Stat7350-Session4\_Tidy-Data

*Aleeza Gerstein 2019-03-13*

# **Learning Objectives**

# **Part I: Transform Data**

- Extract variables with select()
- Extract cases with filter()
- Arrange cases, with arrange()
- Make tables of summaries with summarise()
- Make new variables, with mutate()
- Do groupwise operations with group\_by()
- Use \_join() to join and filter datasets

# **Part II: Tidy Data**

• Reshape data so that it is tidy

# **Pre-analysis workflow: packages & data prep**

### **Packages**

```
suppressMessages(library(tidyverse))
suppressMessages(library(gridExtra))
suppressMessages(library(Hmisc)) #%nin%
suppressMessages(library(skimr))
```
### **Load Data for Part I**

We're going to use a dataset that is built-in to the tidyverse, the iris dataset. We'll also load our old survey dataset to use for practice.

**head**(iris)

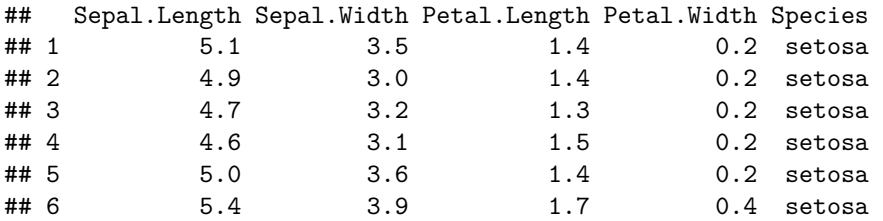

```
iris_df <- as_tibble(iris)
sc <- read_csv("data_output/surveys_complete.csv")
## Parsed with column specification:
## cols(
## record_id = col_double(),
## month = col_double(),
## day = col_double(),
## year = col_double(),
## plot_id = col_double(),
## species_id = col_character(),
## sex = col_character(),
## hindfoot_length = col_double(),
## weight = col_double(),
## genus = col_character(),
## species = col_character(),
## taxa = col_character(),
## plot_type = col_character()
## )
```
It has 150 rows. Let's add a new vector with row number.

```
row <- 1:nrow(iris_df)
bind_cols(iris_df, row = row)
```
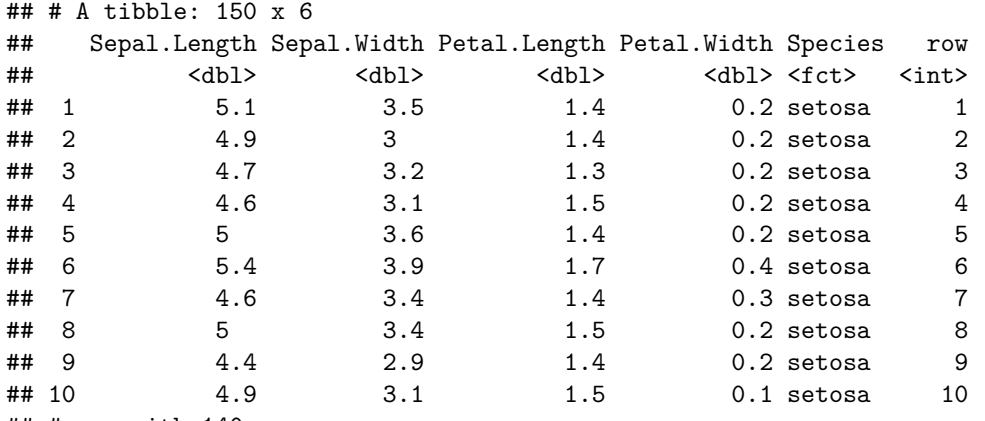

```
## # ... with 140 more rows
```
# **Part I: Transform Data**

### **Keep a subset of columns**

Using base R: iris\_df[iris\_df[, "Sepal.Length"] **>** 7.5 **&** iris\_df[, "Species"]**==**"virginica", ] ## # A tibble: 6 x 5 ## Sepal.Length Sepal.Width Petal.Length Petal.Width Species  $<\!\!\!\!\!\!\textsf{dbl>}\qquad \qquad <\!\!\!\!\textsf{dbl>}\qquad \qquad <\!\!\!\!\textsf{dbl>}\qquad \qquad <\!\!\!\!\textsf{dbl>}\qquad \qquad <\!\!\!\!\textsf{ctrl>}$ ## 1 7.6 3 6.6 2.1 virginica ## 2 7.7 3.8 6.7 2.2 virginica ## 3 7.7 2.6 6.9 2.3 virginica ## 4 7.7 2.8 6.7 2 virginica ## 5 7.9 3.8 6.4 2 virginica ## 6 7.7 3 6.1 2.3 virginica

With the tidyverse: **filter**(iris\_df, Sepal.Length **>** 7.5, Species**==**"virginica") ## # A tibble: 6 x 5 ## Sepal.Length Sepal.Width Petal.Length Petal.Width Species ## <dbl> <dbl> <dbl> <dbl> <fct>

![](_page_2_Picture_176.jpeg)

```
## # A tibble: 2 x 5
## Sepal.Length Sepal.Width Petal.Length Petal.Width Species
## <dbl> <dbl> <dbl> <dbl> <fct>
## 1 5.1 3.5 1.4 0.2 setosa
## 2 4.9 3 1.4 0.2 setosa
```
**slice**(iris\_df, 1**:**2)

![](_page_2_Picture_177.jpeg)

**Select specific columns**

**select**(iris\_df, Species, Petal.Length, Sepal.Length)

![](_page_2_Picture_178.jpeg)

## 6 setosa 1.7 5.4 ## 7 setosa 1.4 4.6 ## 8 setosa 1.5 5 ## 9 setosa 1.4 4.4 ## 10 setosa 1.5 4.9 ## # ... with 140 more rows **select**(iris\_df, Sepal.Length **:** Petal.Width) ## # A tibble: 150 x 4 ## Sepal.Length Sepal.Width Petal.Length Petal.Width ## <dbl> <dbl> <dbl> <dbl> ## 1 5.1 3.5 1.4 0.2 ## 2 4.9 3 1.4 0.2 ## 3 4.7 3.2 1.3 0.2 ## 4 4.6 3.1 1.5 0.2 ## 5 5 3.6 1.4 0.2 ## 6 5.4 3.9 1.7 0.4 ## 7 4.6 3.4 1.4 0.3 ## 8 5 3.4 1.5 0.2 ## 9 4.4 2.9 1.4 0.2

## 10 4.9 3.1 1.5 0.1

```
select(iris_df, starts_with("S"))
```
## # A tibble: 150 x 3

## # ... with 140 more rows

![](_page_3_Picture_182.jpeg)

**Drop specific columns**

**select**(iris\_df, **-**(Sepal.Length **:** Petal.Width))

## # A tibble: 150 x 1 ## Species  $<$ fct $>$ ## 1 setosa ## 2 setosa ## 3 setosa ## 4 setosa ## 5 setosa ## 6 setosa ## 7 setosa ## 8 setosa ## 9 setosa

## 10 setosa ## # ... with 140 more rows

**Ordering with arrange (row-wise ordering based on specific columns)**

```
arrange(iris_df, Species, Sepal.Length, Sepal.Width)
## # A tibble: 150 x 5
## Sepal.Length Sepal.Width Petal.Length Petal.Width Species
## <dbl> <dbl> <dbl> <dbl> <fct>
## 1 4.3 3 1.1 0.1 setosa
## 2 4.4 2.9 1.4 0.2 setosa
## 3 4.4 3 1.3 0.2 setosa
## 4 4.4 3.2 1.3 0.2 setosa
## 5 4.5 2.3 1.3 0.3 setosa
## 6 4.6 3.1 1.5 0.2 setosa
## 7 4.6 3.2 1.4 0.2 setosa
## 8 4.6 3.4 1.4 0.3 setosa
## 9 4.6 3.6 1 0.2 setosa
## 10 4.7 3.2 1.3 0.2 setosa
## # ... with 140 more rows
arrange(iris_df, desc(Species), Sepal.Length, Sepal.Width)
## # A tibble: 150 x 5
## Sepal.Length Sepal.Width Petal.Length Petal.Width Species
## <dbl> <dbl> <dbl> <dbl> <fct>
## 1 4.9 2.5 4.5 1.7 virginica
## 2 5.6 2.8 4.9 2 virginica
## 3 5.7 2.5 5 2 virginica
## 4 5.8 2.7 5.1 1.9 virginica
## 5 5.8 2.7 5.1 1.9 virginica
## 6 5.8 2.8 5.1 2.4 virginica
## 7 5.9 3 5.1 1.8 virginica
## 8 6 2.2 5 1.5 virginica
## 9 6 3 4.8 1.8 virginica
## 10 6.1 2.6 5.6 1.4 virginica
## # ... with 140 more rows
Base R code equivalent
iris_df[order(iris_df$Species, iris_df$Sepal.Length, iris_df$Sepal.Width), ]
## # A tibble: 150 x 5
## Sepal.Length Sepal.Width Petal.Length Petal.Width Species
## <dbl> <dbl> <dbl> <dbl> <fct>
## 1 4.3 3 1.1 0.1 setosa
## 2 4.4 2.9 1.4 0.2 setosa
## 3 4.4 3 1.3 0.2 setosa
## 4 4.4 3.2 1.3 0.2 setosa
## 5 4.5 2.3 1.3 0.3 setosa
## 6 4.6 3.1 1.5 0.2 setosa
## 7 4.6 3.2 1.4 0.2 setosa
## 8 4.6 3.4 1.4 0.3 setosa
## 9 4.6 3.6 1 0.2 setosa
## 10 4.7 3.2 1.3 0.2 setosa
## # ... with 140 more rows
```
### **CHALLENGE:**

With the sc dataset, filter all of the individuals from the genus is Dipodomys and hindfoot\_length equal to or less than 35.

All of this can also be accomplished using the pipe. e.g.,

```
iris_df %>%
 select(3:5) %>%
 filter(Petal.Length < 2) %>%
 arrange(Petal.Width)
## # A tibble: 50 x 3
## Petal.Length Petal.Width Species
## <dbl> <dbl> <fct>
## 1 1.5 0.1 setosa
## 2 1.4 0.1 setosa
## 3 1.1 0.1 setosa
## 4 1.5 0.1 setosa
## 5 1.4 0.1 setosa
## 6 1.4 0.2 setosa
## 7 1.4 0.2 setosa
## 8 1.3 0.2 setosa
## 9 1.5 0.2 setosa
## 10 1.4 0.2 setosa
## # ... with 40 more rows
```
#### **CHALLENGE: Use %>% to write a sequence of functions that:**

- 1. Filter sc to keep just the male records from 1980
- 2. Select the month, day, 'species' and 'hindfoot\_length', columns
- 3. Arrange the results so that they are organized by calendar date

### **Rename columns**

**rename**(iris\_df, new\_col\_name = Species)

```
## # A tibble: 150 x 5
```
![](_page_5_Picture_192.jpeg)

## # ... with 140 more rows

**Obtain unique rows with distinct**

```
distinct(iris_df, Species, .keep_all=TRUE)
## # A tibble: 3 x 5
## Sepal.Length Sepal.Width Petal.Length Petal.Width Species
## <dbl> <dbl> <dbl> <dbl> <fct>
## 1 5.1 3.5 1.4 0.2 setosa
## 2 7 3.2 4.7 1.4 versicolor
## 3 6.3 3.3 6 2.5 virginica
```
**Add columns with mutate**

**mutate**(iris\_df, Ratio = Sepal.Length **/** Sepal.Width, Sum = Sepal.Length **+** Sepal.Width) ## # A tibble: 150 x 7 ## Sepal.Length Sepal.Width Petal.Length Petal.Width Species Ratio Sum ## <dbl> <dbl> <dbl> <dbl> <fct> <dbl> <dbl> ## 1 5.1 3.5 1.4 0.2 setosa 1.46 8.6 ## 2 4.9 3 1.4 0.2 setosa 1.63 7.9 ## 3 4.7 3.2 1.3 0.2 setosa 1.47 7.9 ## 4 4.6 3.1 1.5 0.2 setosa 1.48 7.7 ## 5 5 3.6 1.4 0.2 setosa 1.39 8.6 ## 6 5.4 3.9 1.7 0.4 setosa 1.38 9.3 ## 7 4.6 3.4 1.4 0.3 setosa 1.35 8 ## 8 5 3.4 1.5 0.2 setosa 1.47 8.4 ## 9 4.4 2.9 1.4 0.2 setosa 1.52 7.3 ## 10 4.9 3.1 1.5 0.1 setosa 1.58 8 ## # ... with 140 more rows

#### **Transmute**

This does the same thing as mutate but drops existing columns.

**transmute**(iris\_df, Ratio = Sepal.Length **/** Sepal.Width, Sum = Sepal.Length **+** Sepal.Width)

## # A tibble: 150 x 2 ## Ratio Sum ## <dbl> <dbl> ## 1 1.46 8.6 ## 2 1.63 7.9 ## 3 1.47 7.9 ## 4 1.48 7.7 ## 5 1.39 8.6 ## 6 1.38 9.3 ## 7 1.35 8 ## 8 1.47 8.4 ## 9 1.52 7.3 ## 10 1.58 8 ## # ... with 140 more rows

#### **Summarize and group by**

```
summarise(iris_df, mean(Petal.Length))
## # A tibble: 1 x 1
## `mean(Petal.Length)`
## <dbl>
## 1 3.76
Summarize on many columns
summarise_all(iris_df[,1:4], mean)
## # A tibble: 1 x 4
## Sepal.Length Sepal.Width Petal.Length Petal.Width
## <dbl> <dbl> <dbl> <dbl>
## 1 5.84 3.06 3.76 1.20
Summarize by grouping column
iris_df %>%
 group_by(Species) %>%
 summarise(mean = mean(Sepal.Length))
## # A tibble: 3 x 2
## Species mean
## <fct> <dbl>
## 1 setosa 5.01
## 2 versicolor 5.94
## 3 virginica 6.59
Note you can also use dplyr without the pipe and with a mix of base formatting
summarise(group_by(iris_df, Species), mean(Sepal.Length))
## # A tibble: 3 x 2
## Species `mean(Sepal.Length)`
## <fct> <dbl>
## 1 setosa 5.01
## 2 versicolor 5.94
## 3 virginica 6.59
Summarise all columns
iris_df %>%
 group_by(Species) %>%
 summarise_all(mean)
## # A tibble: 3 x 5
## Species Sepal.Length Sepal.Width Petal.Length Petal.Width
## <fct> <dbl> <dbl> <dbl> <dbl>
## 1 setosa 5.01 3.43 1.46 0.246
## 2 versicolor 5.94 2.77 4.26 1.33
## 3 virginica 6.59 2.97 5.55 2.03
sc %>%
 filter(weight < 150) %>%
 summarise(mean = mean(weight), n = n())
## # A tibble: 1 x 2
## mean n
## <dbl> <int>
```

```
## 1 38.2 29684
sc %>%
 group_by(weight < 150) %>%
 summarise(mean_weight = mean(weight), n = n())
## # A tibble: 2 x 3
## `weight < 150` mean_weight n
## <lgl> <dbl> <int>
## 1 FALSE 181. 779
## 2 TRUE 38.2 29684
```
#### **CHALLENGE:**

For sc divide the dataset into records with weight less than 150 and higher than 150 and then use summarise to find out the mean of each group and the number of records in each group

#### **Merging tibbles**

There are several join functions for merging tibbles by a common key column similar to the merge function in base R. These \_join()? functions include:

- inner\_join(): returns join only for rows matching among both tibbles
- full\_join(): returns join for all (matching and non-matching) rows of two tibbles
- left\_join(): returns join for all rows in first tibble
- right\_join(): returns join for all rows in second tibble
- anti<sub>ll</sub>oin(): returns for first tibble only those rows that have no match in the second one

Toy data:

```
band <- tribble(
  ~name, ~band,
  "Mick", "Stones",
  "John", "Beatles",
  "Paul", "Beatles"
)
instrument <- tribble(
   ~name, ~plays,
   "John", "guitar",
  "Paul", "bass",
  "Keith", "guitar"
)
instrument2 <- tribble(
   ~artist, ~plays,
   "John", "guitar",
   "Paul", "bass",
  "Keith", "guitar"
)
```
#### **Mutating joins**

```
band %>% left_join(instrument, by = "name")
## # A tibble: 3 x 3
## name band plays
## <chr> <chr> <chr>
## 1 Mick Stones <NA>
## 2 John Beatles guitar
## 3 Paul Beatles bass
\alphaband %>% right_join(instrument, by = "name")
## # A tibble: 3 x 3
## name band plays
## <chr> <chr> <chr>
## 1 John Beatles guitar
## 2 Paul Beatles bass
## 3 Keith <NA> guitar
band %>% full_join(instrument, by = "name")
## # A tibble: 4 x 3
## name band plays
## <chr> <chr> <chr>
## 1 Mick Stones <NA>
## 2 John Beatles guitar
## 3 Paul Beatles bass
## 4 Keith <NA> guitar
band %>% inner_join(instrument, by = "name")
## # A tibble: 2 x 3
## name band plays
## <chr> <chr> <chr>
## 1 John Beatles guitar
## 2 Paul Beatles bass
```
### **Load Data for Part II**

#### **Long versus wide**

Long data formats have one observation and one measurement per row. So, multiple rows constitude a single observation.

Wide data has a every measurement in a single observation in a single row.

#### **Long to wide**

Data is often recorded in a long format for efficiency. We're going to use a toy mammal dataset to illustrate. For every site a researcher visited, they wrote down the species of mammals they saw, and the density of those mammals. As this was just a running tally, the data ended up in a long format:

```
mammals <- tibble(site = c(1,1,2,3,3,3),
                      taxon = c('Suncus etruscus', 'Sorex cinereus',
                                'Myotis nigricans', 'Notiosorex crawfordi',
                                'Scuncus etruscus', 'Myotis nigricans'),
```
) mammals

![](_page_10_Picture_240.jpeg)

But, what if we wanted to easily compare abundances across sites? We can use spread to change the data into a wide format.

Spread requires you tell it the name of the column which contains values that will be the column names in your new data set - a so called "key" column. You also tell it which column contains the relevant numbers - the "values" column.

```
m_wide <- mammals %>%
  spread(taxon, density)
```
m\_wide

![](_page_10_Picture_241.jpeg)

You'll notice there are a lot of NA values. This is incredibly common in ecological and biological data. Sometimes, they are NA - they weren't recorded Other times, such as in this data set, they actually mean 0 observations. To add this information we use the fill argument in spread.

```
m_wide_0 <- mammals %>%
  spread(taxon, density, fill=0)
```

```
m_wide_0
```
![](_page_10_Picture_242.jpeg)

Note that we could also fill those in right into the long data format using the complete function. In that function, we specify which columns we want all combinations of, and then supply a list of how new values should be filled in for other columns. If we don't give a column name in that list, it defaults to NA.

```
m_long_0 <- mammals %>%
  complete(site, taxon, fill=list(density=0))
```
m\_long\_0

## # A tibble: 15 x 3

![](_page_11_Picture_189.jpeg)

#### **Wide to long**

In other cases the reverse is true - as some people recorde their data in a wide format. To go from wide to long we use the gather function, which "gathers up your wide data". It's a little bit , as you specify what you want the name of the new key column to be, what you want the name of the new values column to be, and then you can either specify which columns are to be gathered up (which can be tedious if there are a lot or they are spread) or you can specify which columns you want to exclude. I actually do things by exclusion quite often (as in  $\text{\%nin\%}$ ).

```
m_long <- m_wide_0 %>%
  gather(Species_name, Density, -site)
```
m\_long

```
## # A tibble: 15 x 3
## site Species_name Density
## <dbl> <chr> <dbl>
## 1 1 Myotis nigricans 0
## 2 2 Myotis nigricans 11
## 3 3 Myotis nigricans 9.6
## 4 1 Notiosorex crawfordi 0
## 5 2 Notiosorex crawfordi 0
## 6 3 Notiosorex crawfordi 1.2
## 7 1 Scuncus etruscus 0
## 8 2 Scuncus etruscus 0
## 9 3 Scuncus etruscus 9.4
## 10 1 Sorex cinereus 5.2
## 11 2 Sorex cinereus 0
## 12 3 Sorex cinereus 0
## 13 1 Suncus etruscus 6.2
## 14 2 Suncus etruscus 0
## 15 3 Suncus etruscus 0
m_long <- m_wide_0 %>%
 gather(Species_name, Density, `Myotis nigricans`:`Suncus etruscus`)
```
#### **What if we have more than one value column**

This gets tricky. We have to unite those columns into something that's later easy to separate. Here's an example. Let's create a new variable for height first.

```
mamh <- mammals %>%
  mutate(height=rnorm(6,30,3))
```
Now we want to do everything above, but with density and height. First, we unite them, using a \_ as our separator. Note that we We could have used anything, but  $\_$  is often used because it's easy to see andd used for so few other things.

```
mamh2 <- mamh %>%
  unite(measurement, density, height, sep="_")
```
mamh2

```
## # A tibble: 6 x 3
## site taxon measurement
## <dbl> <chr> <chr>
## 1 1 Suncus etruscus 6.2_28.6281726196867
## 2 1 Sorex cinereus 5.2_27.5337083045981
## 3 2 Myotis nigricans 11_31.3776017258493
## 4 3 Notiosorex crawfordi 1.2_29.9302517897248
## 5 3 Scuncus etruscus 9.4_28.6092269175507
## 6 3 Myotis nigricans 9.6_31.4090770082351
```
So now we keep going. Let's first fill iln all the empty species-site combos with zeroes. Here's one workflow to do that.

```
mamh_long <- mamh2 %>%
  spread(taxon, measurement, fill="0_0") %>%
  gather(taxon, measurement, -site)
```

```
mamh_long
```

```
## # A tibble: 15 x 3
## site taxon measurement
## <dbl> <chr> <chr>
## 1 1 Myotis nigricans 0_0
## 2 2 Myotis nigricans 11_31.3776017258493
## 3 3 Myotis nigricans 9.6_31.4090770082351
## 4 1 Notiosorex crawfordi 0 0
## 5 2 Notiosorex crawfordi 0_0
## 6 3 Notiosorex crawfordi 1.2_29.9302517897248
## 7 1 Scuncus etruscus 0_0
## 8 2 Scuncus etruscus 0_0
## 9 3 Scuncus etruscus 9.4_28.6092269175507
## 10 1 Sorex cinereus 5.2_27.5337083045981
## 11 2 Sorex cinereus 0_0
## 12 3 Sorex cinereus 0_0
## 13 1 Suncus etruscus 6.2_28.6281726196867
## 14 2 Suncus etruscus 0_0
## 15 3 Suncus etruscus 0_0
```
Now we want to restore our old measurements. For that, we have separate, which takes the relevant column, the new column names in a vector, and the pattern you match to split them.

```
mamh_long <- mamh_long %>%
  separate(measurement, into = c("density", "height"), sep="_") %>%
  mutate(density = as.numeric(density),
         height = as.numeric(height))
```
mamh\_long

![](_page_13_Picture_73.jpeg)

Note that because he new column was treated as a charcter(we just did a string split) we have to coerce the columns back into numeric.

## **CHALLENGE**

Separate the taxon into two columns - Genus and species